# IBM SPSS Modeler Entity Analytics Advanced Configuration

# 概要

このガイドは、IBM SPSS Modeler Entity Analytics (EA) を構成し、以下のいずれかを使用し て、展開された方法で IBM SPSS Modeler Entity Analytics を実行するシステム管理者を対象 としています。

- IBM SPSS Collaboration and Deployment Services (C&DS) バージョン 6
- IBM SPSS Modeler Server
- IBM Analytical Decision Management (ADM) バージョン 8
- IBM SPSS Modeler Solution Publisher

## 概説

このガイドでは、Coordinator of Processes (COP) のクラスター構成で稼働する IBM SPSS Collaboration and Deployment Services、Analytical Decision Management、Solution Publisher、Modeler Servers を構成して Entity Analytics リポジトリーにアクセスする方法 について説明します。

EA リポジトリーは、Modeler Server を使用してリポジトリーをホストするマシン上でセット アップする必要があります。これにより、ADM、Solution Publisher、C&DS Jobs and Scoring Service は、can このリポジトリーを検索するように構成された Modeler 内のストリーミング EA ノードを使用できるようになります。

各 EA リポジトリーは、単一のデータベース・サーバー (例えば、Modeler 16 リリースの場合 は、IBM DB2 データベース・サーバー) と、各マシン上で稼働する EA サービスの 1 つのイン スタンスによって提供されます。

2

次の図は、C&DS Scoring Service を実行するマシンのクラスターの構成を示しています。

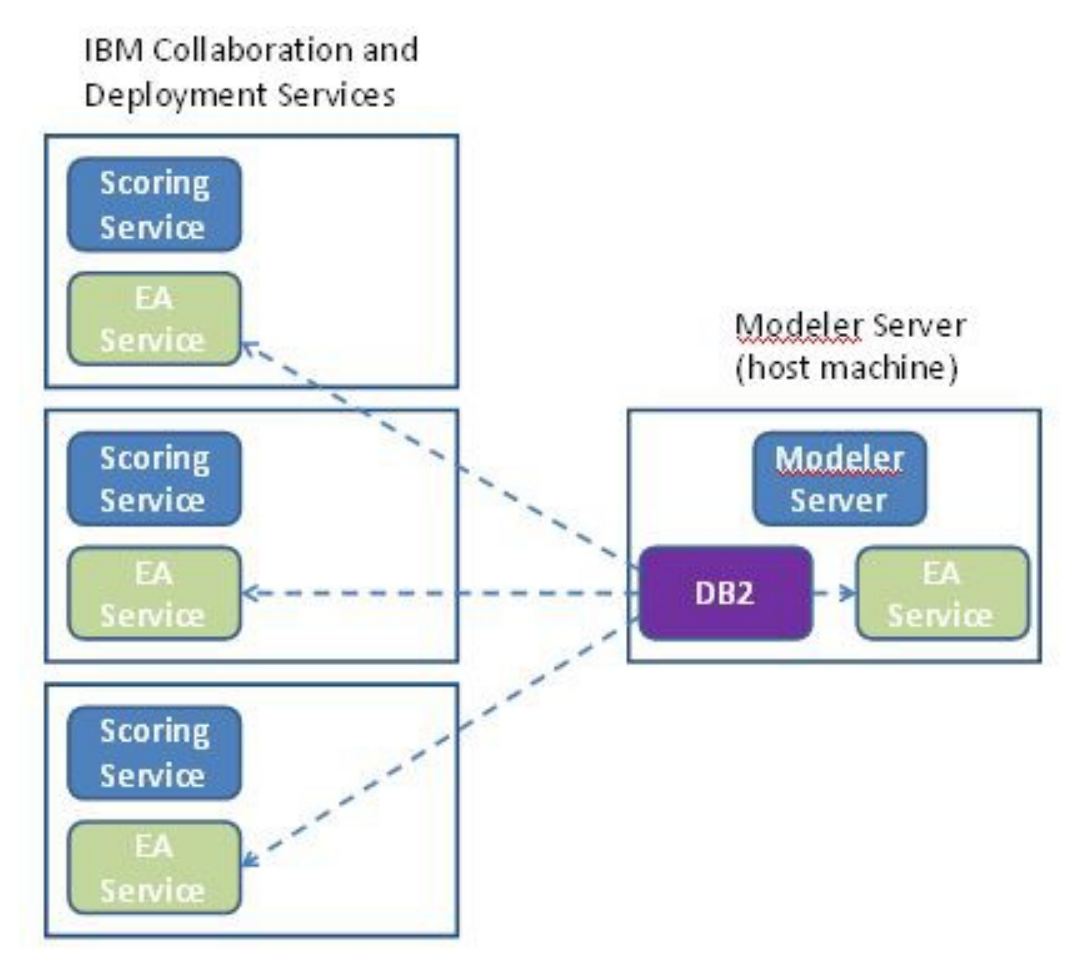

図 1 – C&DS – クラスター・マシンの構成

3

# 構成

最初に、リポジトリー・ホスト Modeler Server と他の各マシン上に EA がインストールされ ているフォルダーの場所をメモしておきます。この情報は、構成時に必要になります。

各プラットフォームでのデフォルトの場所を以下に示します。

#### Windows Vista, Windows 7, Windows Server:

C:\ProgramData\IBM\SPSS\Modeler\16\EA

#### UNIX:

<modeler-install-directory>/ext/bin/pasw.entityanalytics/EA

## <span id="page-2-1"></span>Modeler Server - リポジトリー・ホストの構成

前提条件として、リポジトリー・ホスト Modeler Server マシンに Entity Analytics をイン ストールし、Entity Analytics リポジトリーをこのマシン上に作成する必要があります。この マシンは、他のサービスからアクセスされるリポジトリーをホストします。以下にサービスの 例を示します。

- Collaboration and Deployment Services (C&DS)
- Decision Management
- Solution Publisher
- Coordinator of Processes (COP) クラスターで稼働する他の Modeler Server

リポジトリー・ホスト Modeler Server マシン上のリポジトリー・サービスの開始と停止を行 うには、manage\_repository スクリプトを使用します。C&DS、Analytical Decision Management、または Solution Publisher から実行されたストリームや、C&DS でのスコアリン グ用に構成されたストリームが Entity Analytics リポジトリーに正常にアクセスできるよう に、特定のリポジトリー・サービスが既に開始されていることを確認してください。

manage\_repository スクリプトの使用法については、以下を参照してください[。DB2 と EA サ](#page-4-0) [ービスの管理.](#page-4-0)

### <span id="page-2-0"></span>C&DS Configuration

リポジトリーを構成したら、C&DS Deployment Manager を使用して Entity Analytics Server を追加する必要があります。これには、以下を実行します。

(1) Deployment Manager で、新しい資格情報を追加します。ユーザー名とパスワードは、 Modeler Server マシンで使用されている資格情報と一致している必要があります。

#### IBM SPSS Modeler Entity Analytics Advanced Configuration

(2)Deployment Manager で、Entity Analytics Server の詳細を追加します。

- a. サーバー名を入力します。このサーバー名は、Modeler Server マシンで使用さ れているリポジトリー名と一致している必要があります。
- b. タイプを選択します。「ホストとポートを使用」または「接続文字列を使用」 のいずれかを選択することができます。
- c. 「ホストとポートを使用」を選択した場合は、サーバーが存在するホストの名 前と、ホストへの接続に使用されるポート番号を入力します。このポートは、 Modeler Server マシンのリポジトリーのポートと一致している必要があります。
- d. 「接続文字列を使用」を選択した場合は、接続先の Entity Analytics Server のディレクトリー・パスまたは URL を入力します。このパスまたは URL は、 Modeler Server マシンのリポジトリーの接続文字列と一致している必要があり ます。
- e. 使用する資格情報 (手順 1 で作成した資格情報) を選択します。

Entity Analytics Server のセットアップに関する詳細については、「IBM SPSS Modeler 展開 ガイド」(modeler\_deployment\_book.pdf) を参照してください。

## ストリーミング EA ノードを含むストリームを実行するための Analytical Decision Management の構成

[『C&DS Configuration](#page-2-0) 成 』の説明に従い、C&DS Deployment Manager を使用して Entity Analytics Server を追加すると、Analytical Decision Management でストリームを実行でき るようになります。これ以上の手順は必要ありません。

# ストリーミング EA ノードを含むストリームを実行するための Solution Publisher の構成

Solution Publisher を使用して、ストリーミング EA ノードを含むイメージをリポジトリーに 対して実行する場合は、以下の手順を実行して、各 Solution Publisher マシン上で Entity Analytics の構成と管理を行います。

(1)[『COP クラスター用の構成](#page-5-0)成 』セクションのサテライト・マシンの説明に従い、 Solution Publisher のインストールを構成します。

上記の説明における例では、Modeler Server のパスを使用しています。このパスを、 Solution Publisher のパスに変更してください。

(2)ソリューション・パブリッシャーのインストール・フォルダー >/ext/bin/pasw.entityanalytics/ea.cfg ファイルを編集します。

次の行を追加します。

service management, 0

(3) manage\_repository スクリプトを使用して、Solution Publisher マシンでリポジトリ ー・サービスの開始と停止を行います。Solution Publisher から実行したイメージが Entity Analytics リポジトリーに正常にアクセスできるように、特定のリポジトリー ・サービスが既に開始されていることを確認してください。

manage repository スクリプトの使用法については、以下を参照してください。 [DB2 と EA サ](#page-4-0) [ービスの管理.](#page-4-0)

#### <span id="page-4-0"></span>DB2 と EA サービスの管理

リポジトリー・ホスト Modeler Server マシンでは、DB2 と EA サービス・プロセスは、 Modeler Server とは別に管理されます。DB2 と EA サービス・プロセスは、Modeler ストリー ムを実行する必要がある場合にオンデマンドで開始されます (まだ開始されていない場合)。開 始後は、Modeler Server が実行されているか停止しているかにかかわらず、稼働したままにな ります。管理者は、manage\_repository スクリプトを使用して、DB2 と EA サービス・プロセ スの 開始、検査、停止を行うことができます。

EA サービスの開始と停止を行うには、DB2 インスタンスがローカルで稼働しておらず、開始も 停止もされていない他の(サテライト)マシンで manage repository スクリプトを使用する必 要があります。EA サービスは、自動的には開始されません。

EA サービス (および、該当する場合は DB2 サーバー) を開始するには、以下のコマンドを実 行します:

## cd <modeler-install-directory>\\\text\bin\pasw.entityanalytics manage\_repository.bat|.sh -start  $\langle repository\text{-name}\rangle$   $\langle users\text{-}limits\rangle$

例:

pasw.entityanalytics >./manage\_repository.sh -start AAA myuser mypass Starting DB2 server... DB2 server started Starting EA service...

EA サービスと DB2 が稼働しているかどうかを確認するには、以下のようにします

以下のように –check オプションを指定して、manage\_repository スクリプトを起動し ます:

IBM SPSS Modeler Entity Analytics Advanced Configuration

# cd <modeler-install-directory>\\\text\\text{\muditibas\vatityanalytics manage\_repository.bat .sh -check  $\langle$ repository-name $\rangle$   $\langle$ username $\rangle$   $\langle$ password $\rangle$

例:

pasw.entityanalytics  $>$ ./manage\_repository.sh -check AAA myuser mypass DB2 server is running on host localhost, port 1320 EA service is running on host localhost, port 1321

EA サービス (および、該当する場合は DB2) を停止するには、以下のようにします:

以下のように –stop オプションを指定して、manage\_repository スクリプトを起動し ます:

#### cd <modeler-install-directory>\\\text\\text\bin\pasw.entityanalytics

manage\_repository.bat | sh -stop  $\langle$ repository-name $\rangle$   $\langle$ username $\rangle$   $\langle$ password $\rangle$ 

例:

pasw.entityanalytics> ./manage\_repository.sh -stop AAA myuser mypass Stopping local EA service Shutdown command sent to EA service Stopping local DB2 server Shutdown command sent to DB2 server

## <span id="page-5-0"></span>COP クラスター用の構成

EA リポジトリーをホストする Modeler Server マシンを 1 つ選択し、[『Modeler Server - リ](#page-2-1) [ポジトリー・ホストの構成](#page-2-1)成 』の説明に従って再構成します。このマシンは、ホスト Modeler Server マシンと呼ばれます。

サテライト・マシンと呼ばれる、ホストではないその他の Modeler Server マシンについては、 以下のように構成を変更する必要があります:

(1) フォルダーを作成します。 <EA folder>/repositories/<repository-name>

(<repository-name> は、ホスト Modeler Server マシンの EA リポジトリーの名前で す)

(2) <EA folder>/g2\_config.xml ファイルを編集し、各リポジトリー用の新しいインスタン スを追加します。

EA コンポーネントは、このファイルを使用して、指定されたリポジトリーの g2 Web サービスを検索します。以下に例を示します。

```
 <instance external="false" g2host="localhost" g2port="1321" 
host="9.30.214.79" name="AAA" 
path="C:\ProgramData\IBM\SPSS\Modeler\16\EA\repositories\AAA\g2.ini"
port="1320"/>
```
以下の属性情報が重要です。

- name 属性 (リポジトリー名) は、ホスト Modeler Server マシンで使用されている リポジトリー名と一致している必要があります。
- g2port 属性 (g2 サービスが listen するポートを識別する属性) を、サテライト ・マシンで現在使用されていないポートに設定します。
- g2host 属性を 斗 ocalhost · に設定します。
- ホスト Modeler Server マシンを示すように host 属性を設定します。
- port 属性を、ホスト Modeler Server マシンの DB2 で使用されるポート番号に設 定します。
- $(3)$   $\langle$ modeler-install-directory $\rangle$ /ext/bin/pasw.entityanalytics/templates/g2.ini ファ イルを、手順 (1) で作成した新しいフォルダーにコピーして編集します。
	- 2 回出現する {DataFolder} を、(<modeler-installdirectory>/ext/bin/pasw.entityanalytics/data) フォルダーの絶対パスに変更し ます。
	- {Database} を、ホスト Modeler Server マシン上で使用されるリポジトリーの名 前に変更します。
	- {Salt} を、ホスト Modeler Server 上で使用されるリポジトリーの g2.ini ファ イルに指定されている Salt 値に変更します。
- (4)以下のコマンドを使用して、ホスト Modeler Server マシン上で使用されるリポジトリ ーをカタログします。

catalog tcpip node  $\langle Your \text{ Node Name} \rangle$  remote  $\langle host \text{ machine IP} \rangle$  server 50000 db2 catalog database  $\langle Repository\ on\ Host\ Modeler\ Server\ Machine\rangle$  at node  $\langle Your\$ Node Name>

- (5)サテライト・マシンで Modeler Server を再起動します。
- (6)サテライト Modeler Server マシンでリポジトリーを開始します。

IBM SPSS Modeler Entity Analytics Advanced Configuration

(7)Modeler Client からサテライト Modeler Server マシンに接続し、構成されているリ ポジトリーに接続します。

次の図は、Modeler Server を実行しているマシンの COP クラスターの構成を示しています。

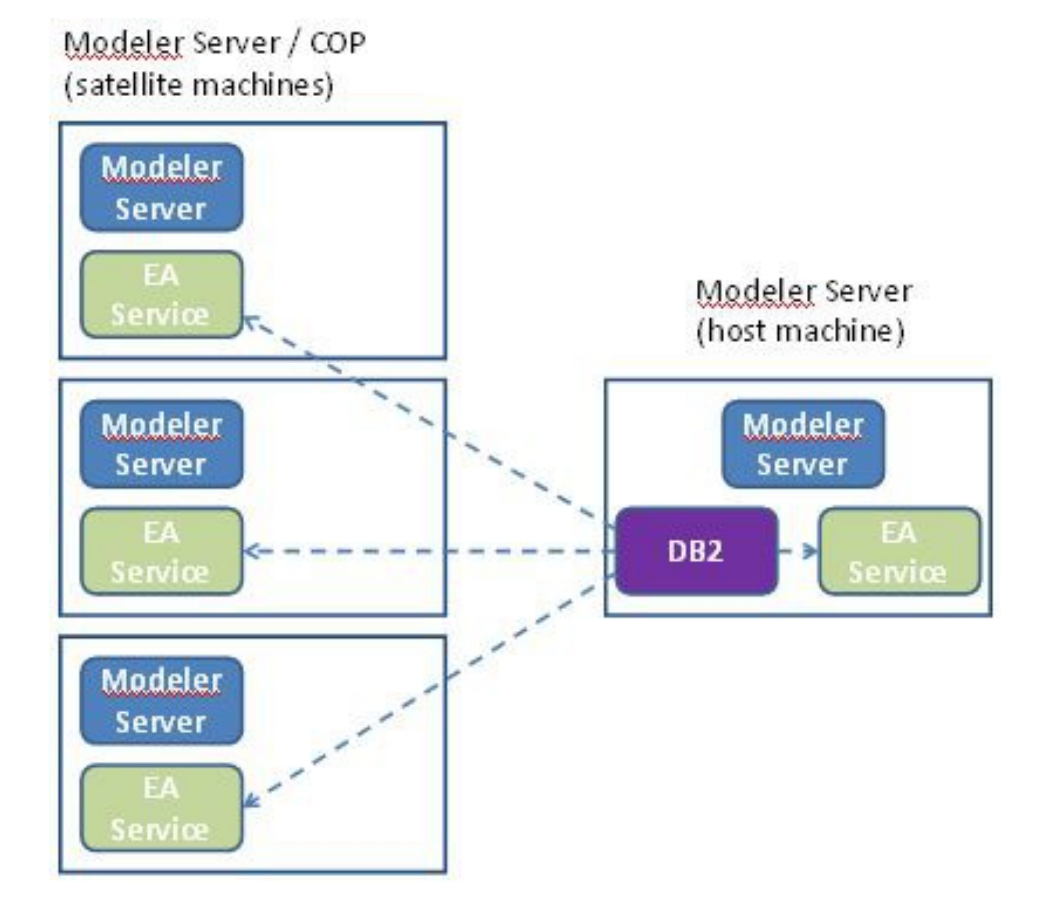

図 2 – Modeler Server – COP クラスター・マシンの構成

8